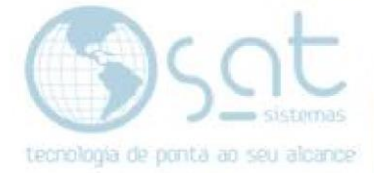

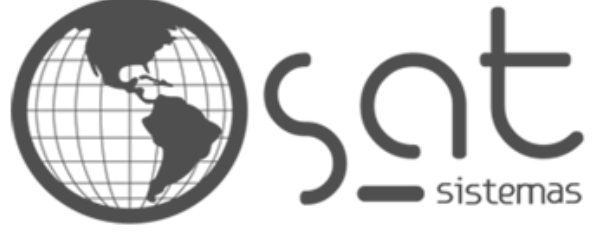

tecnologia de ponta ao seu alcance

# **DOCUMENTAÇÃO**

## Importar tabela BD

Como fazer importação de tabela de um banco de dados para outro.

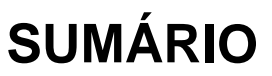

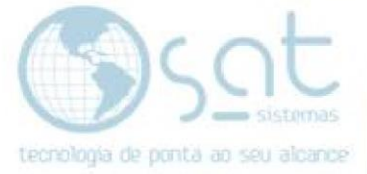

- 1. Conectar no banco sem os dados
- 2. Filtrar dados
- 3. Conectar no banco de importação
- 4. Selecionar tabela
- 5. Importar dados

### **1.Conectar no banco sem os dados**

**I –** Primeiro conecte no banco que vai receber os dados que estão faltando.

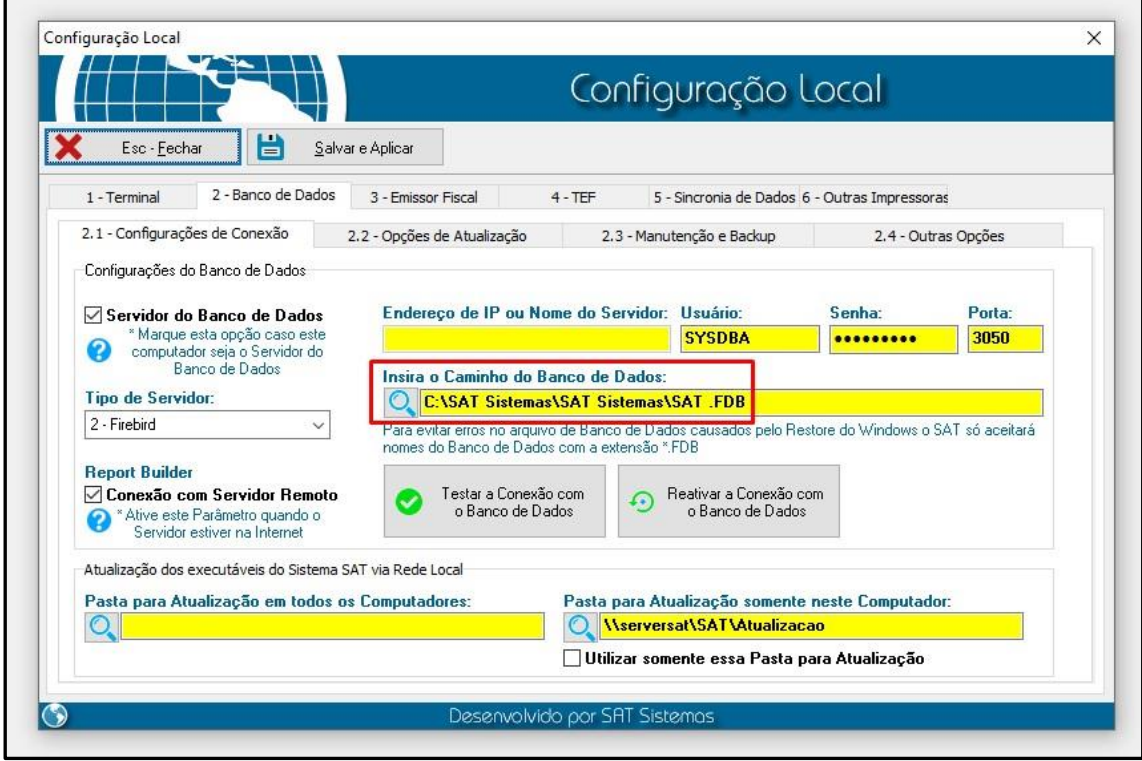

#### Vá na tela de itens e filtre os dados de acordo com a data necessária

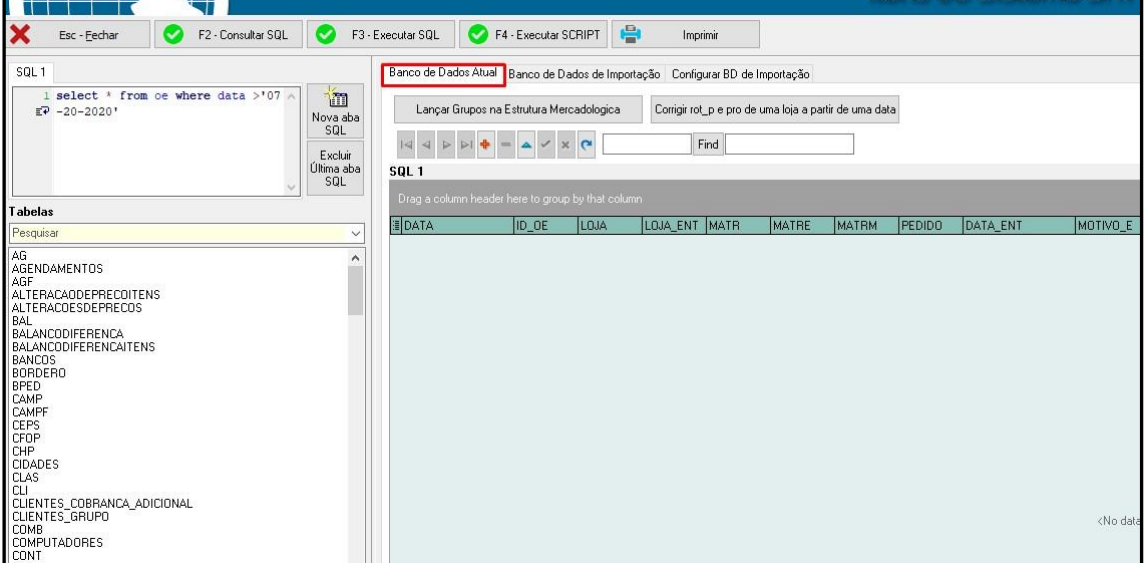

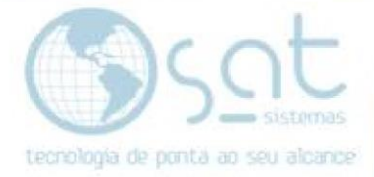

#### Verificamos que não tem informações dessa data

Agora vamos selecionar o banco para fazer a importação.

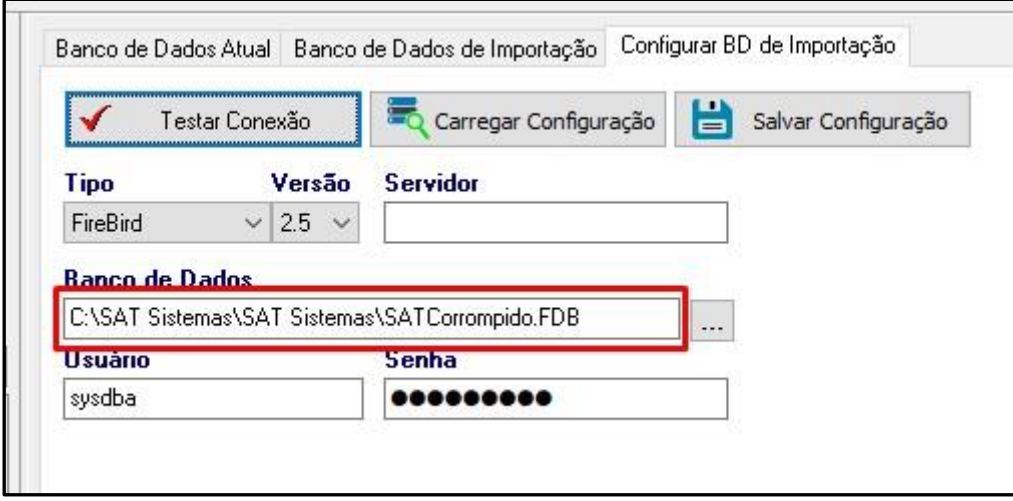

Selecione a tabela que deseja fazer a importação dos dados, que no caso é a tabela OE.

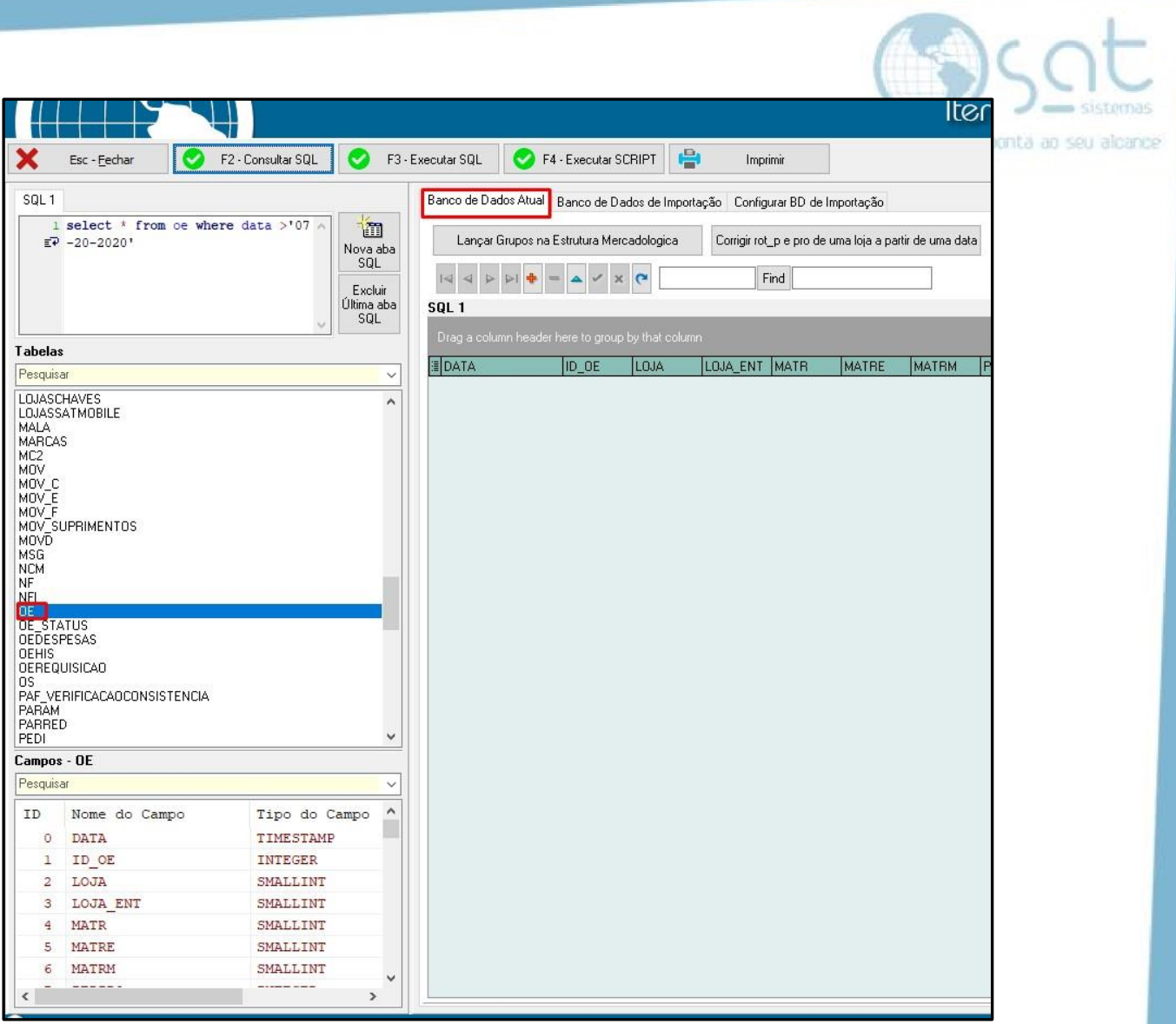

Consultamos para verificar se tem informações dessa data.

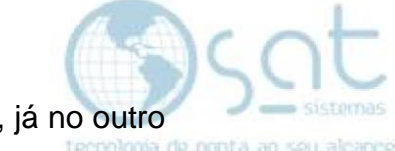

Na imagem verificamos que em um BD temos venda do dia 27-07, já no outro não temos essa venda:

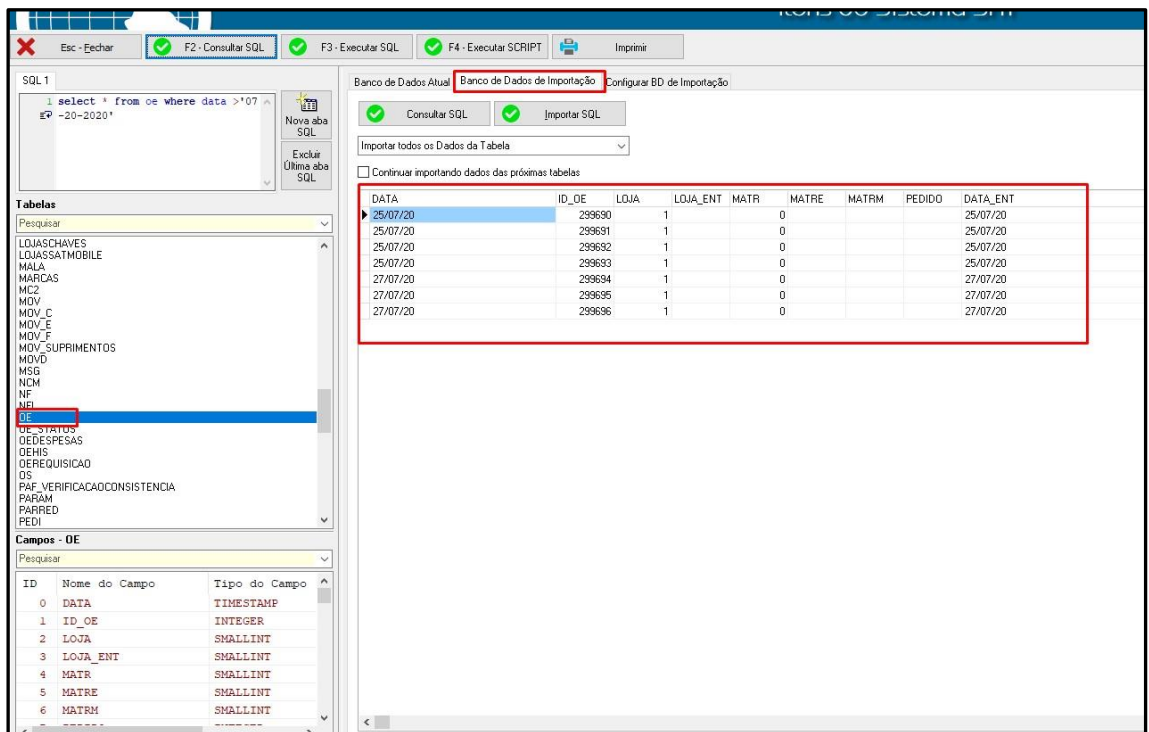

Agora vamos importar essas vendas para o outro banco:

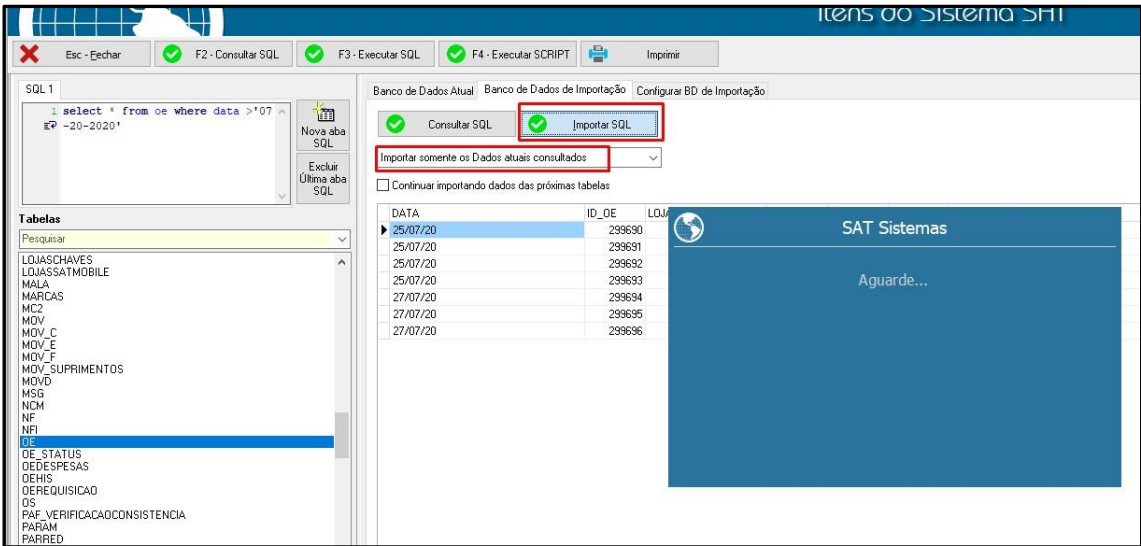

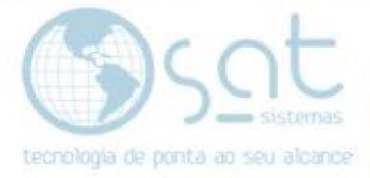

Pronto agora temos as vendas no outro banco:

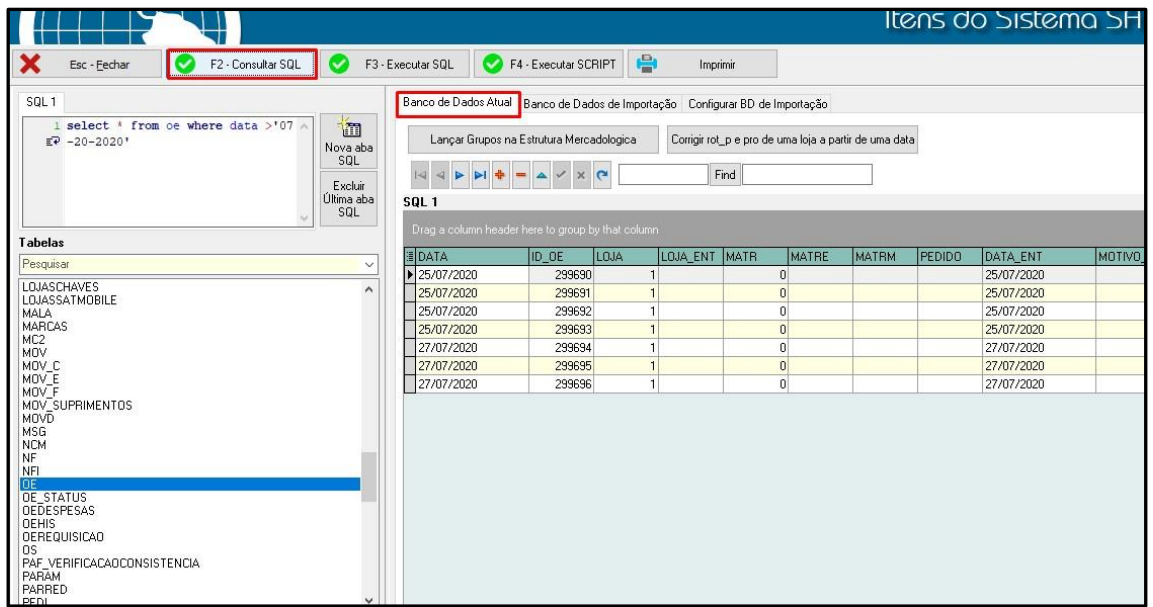

Vamos usar o mesmo procedimento para as tabelas IOE, PGTO, NF.

Banco sem os dados:

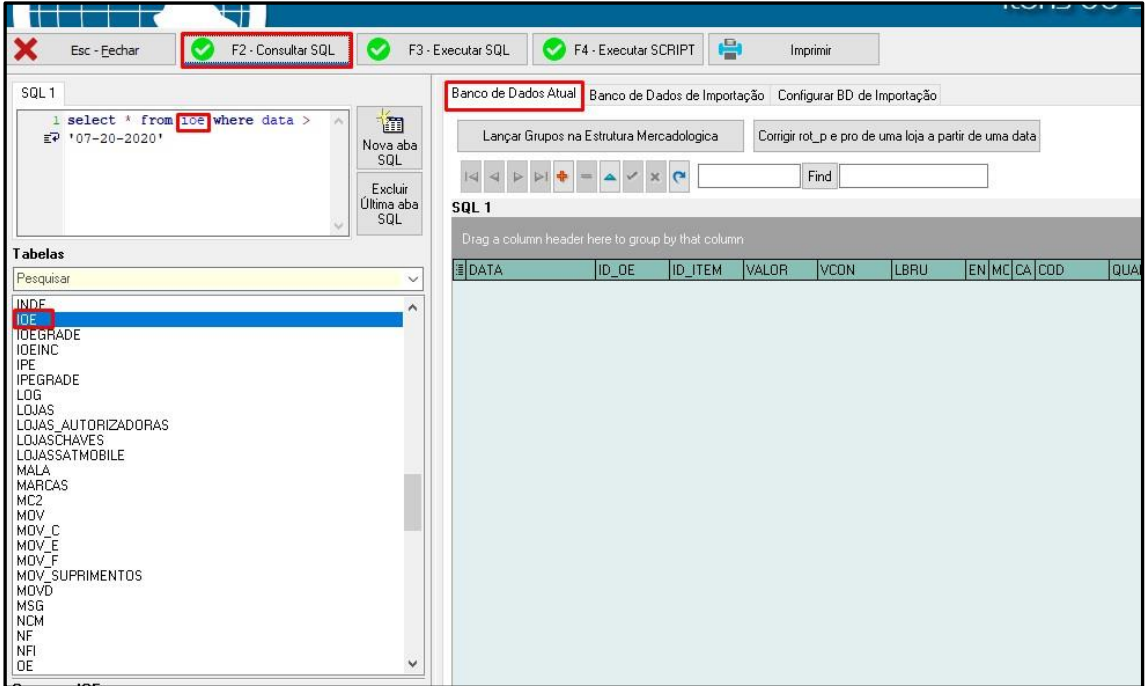

#### Banco com os dados:

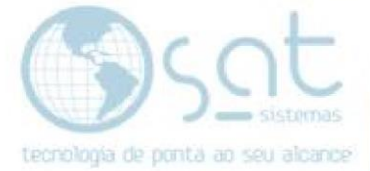

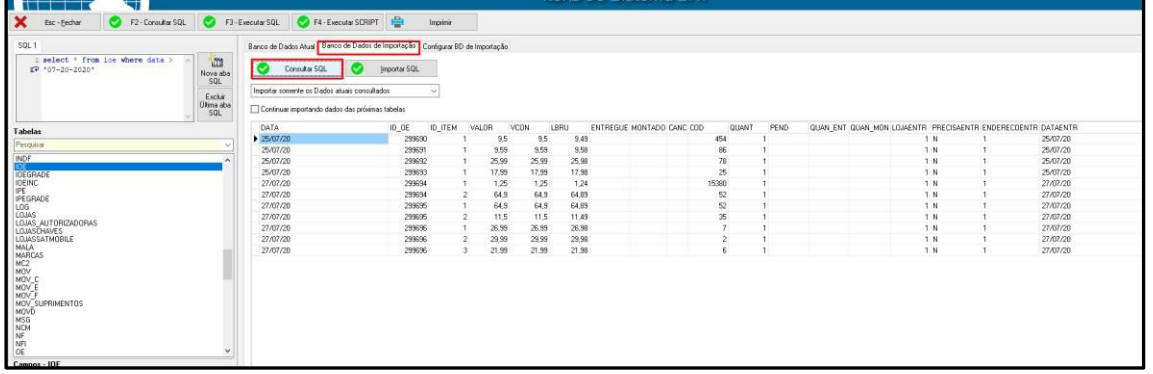

#### Agora vamos fazer a importação da tabela IOE:

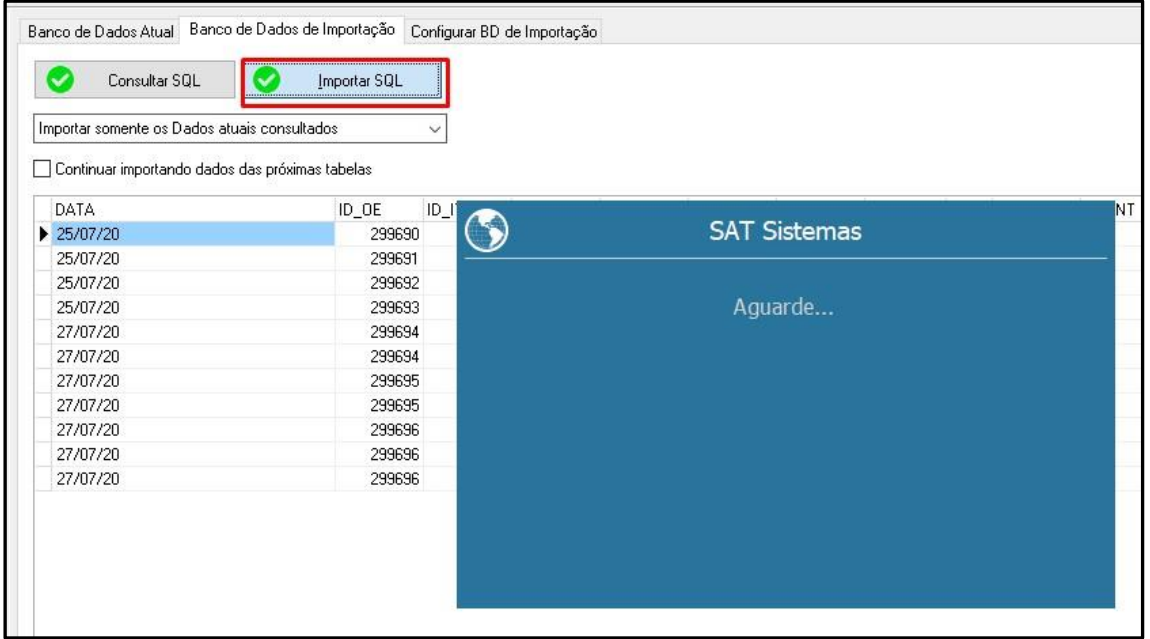

#### Pronto já temos os dados da tabela IOE para o banco atual:

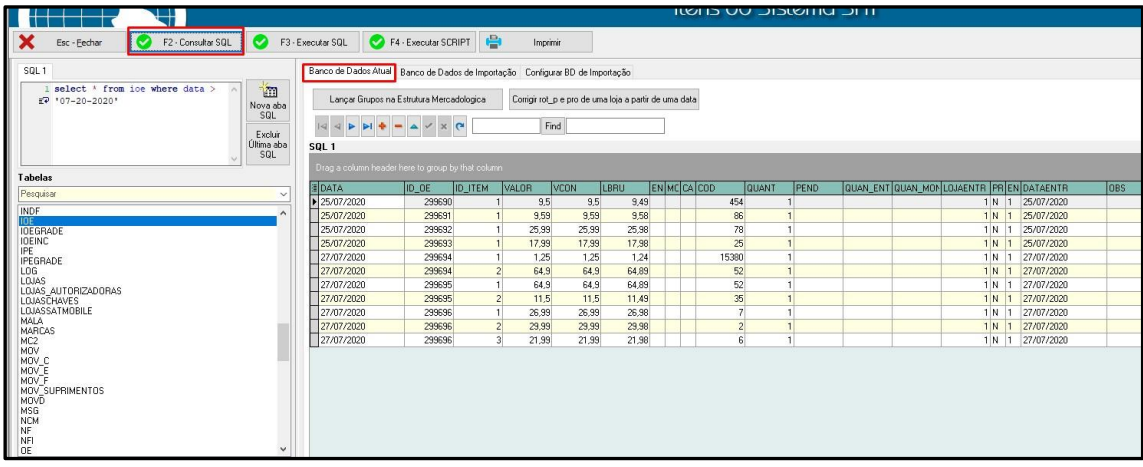

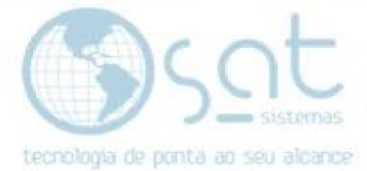

Vamos fazer agora PGTO, no banco atual sem os dados:

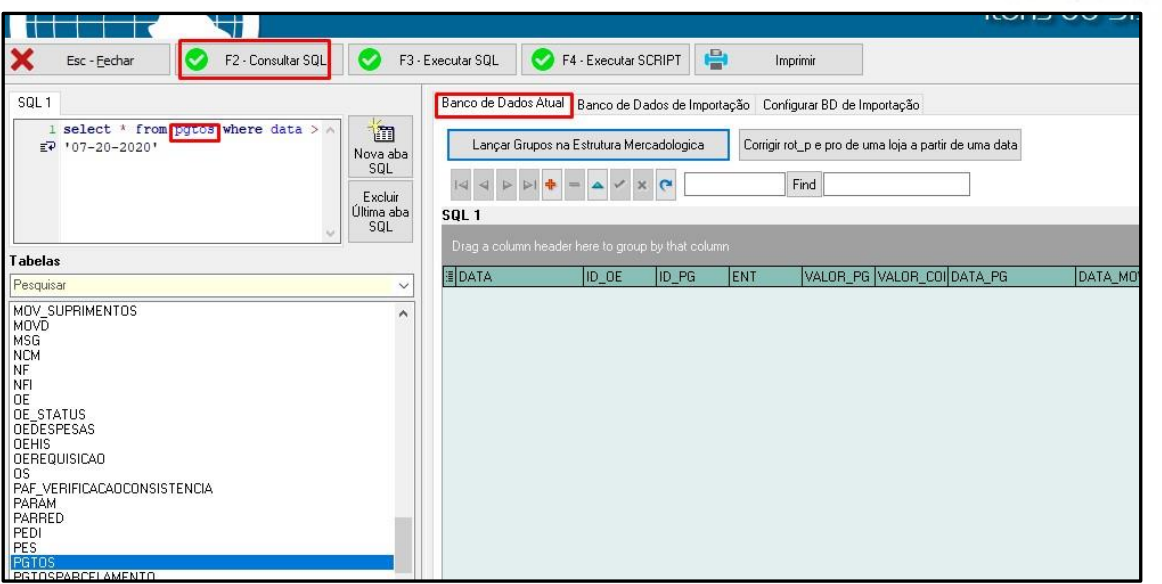

No banco de importação com os dados

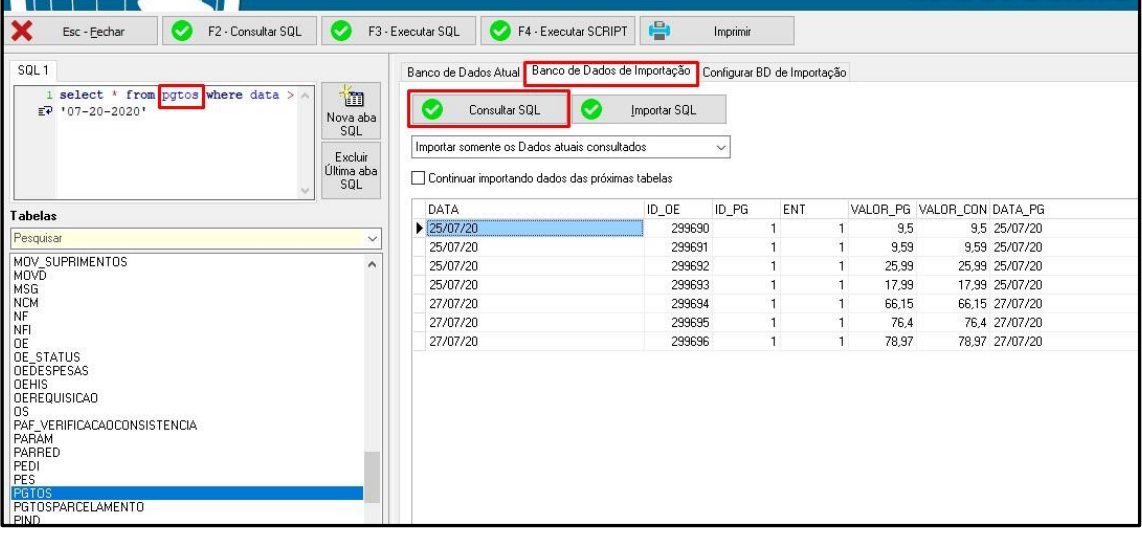

#### Vamos importar os dados:

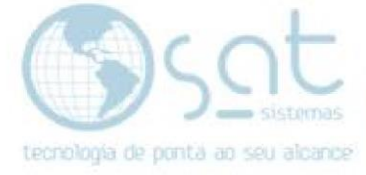

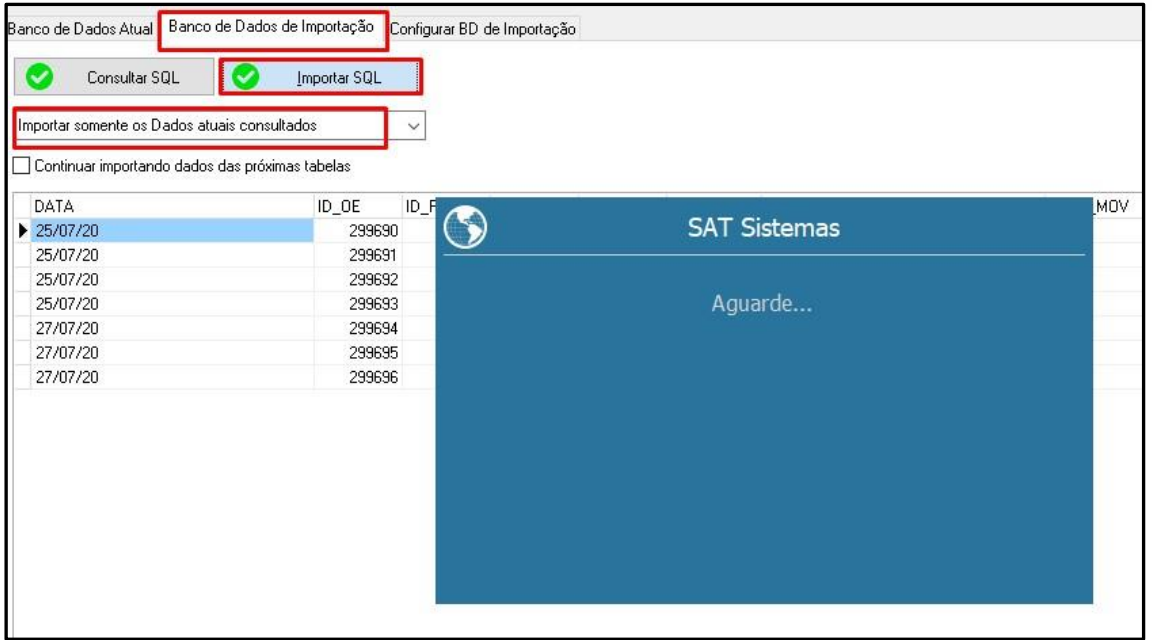

Pronto, banco atual com os dados importados:

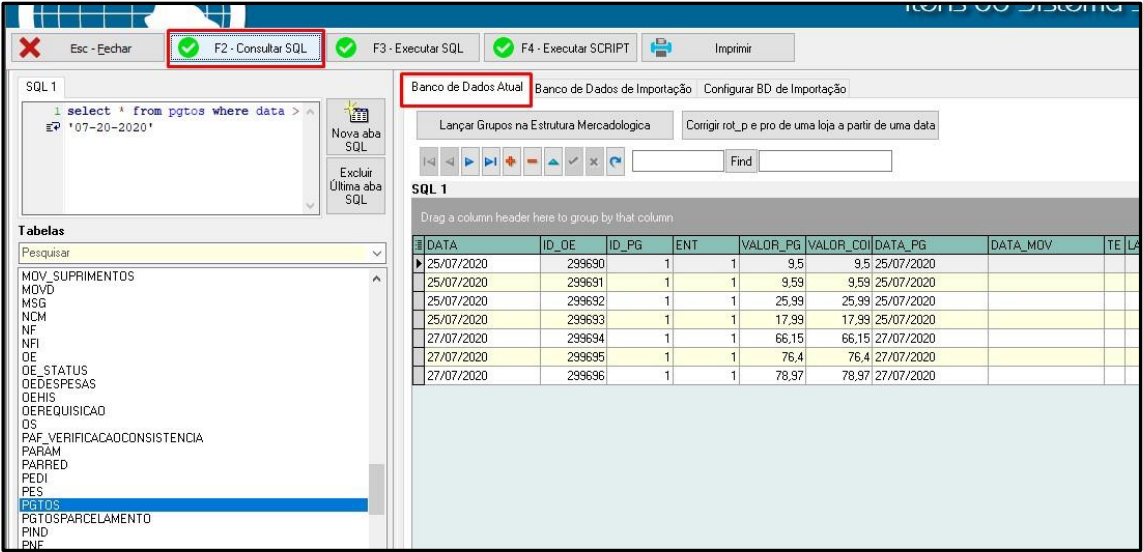

Vamos fazer agora da tabela NF.

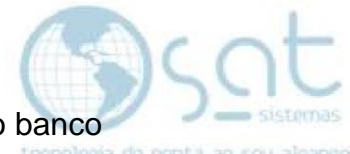

Primeiramente verifique a numeração dos ID que estão duplicados do banco<br>Corrompido para o banco novo corrompido para o banco novo.

Vai ser necessário alterar essa numeração para não dá conflito na importação. Como por exemplo ID do banco corrompido que estão no banco atual

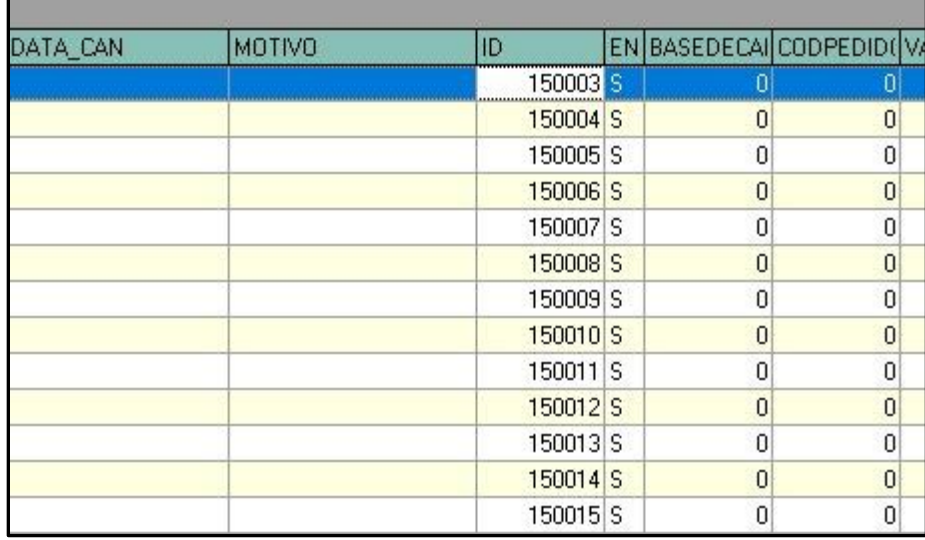

Dos ID 150003 até 150015 estão sendo utilizados no banco atual com NF diferentes, e precisam ser alterados para quando fazer a importação não dá erro, vamos alterar essa ID do banco corrompido para + 10.000 com o seguinte comando:

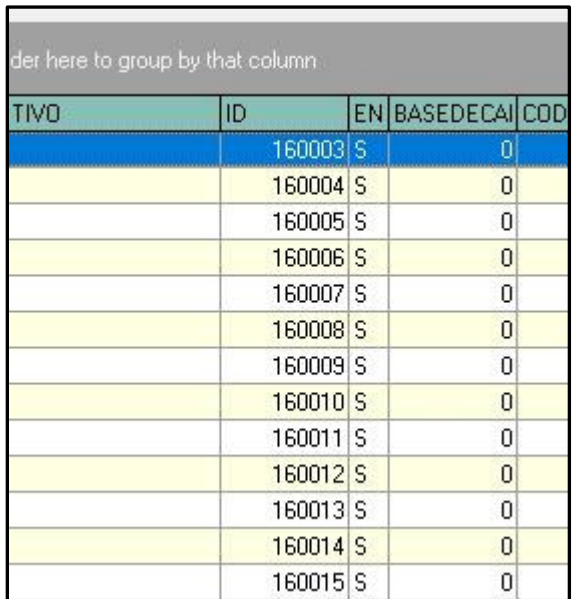

#### **Update nf set id =id + 10000 where id>=15003 and id<= 150015**

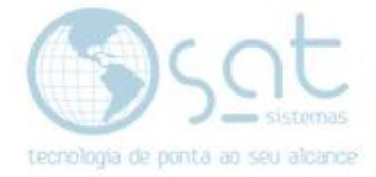

Pronto, agora podemos fazer a importação da tabela NF:

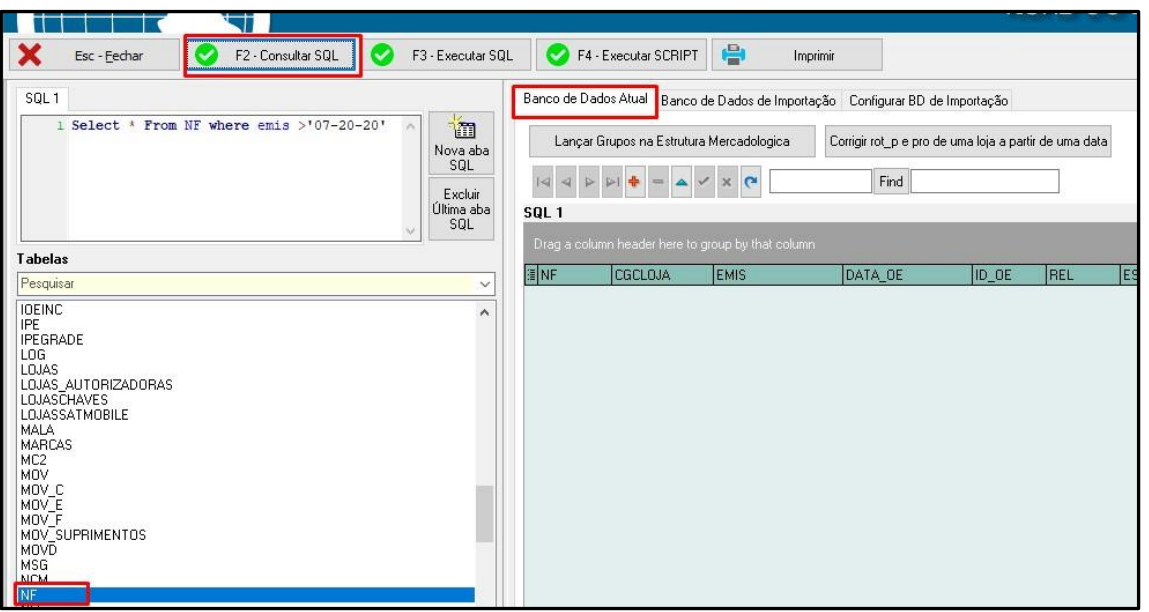

Sem informações no banco atual:

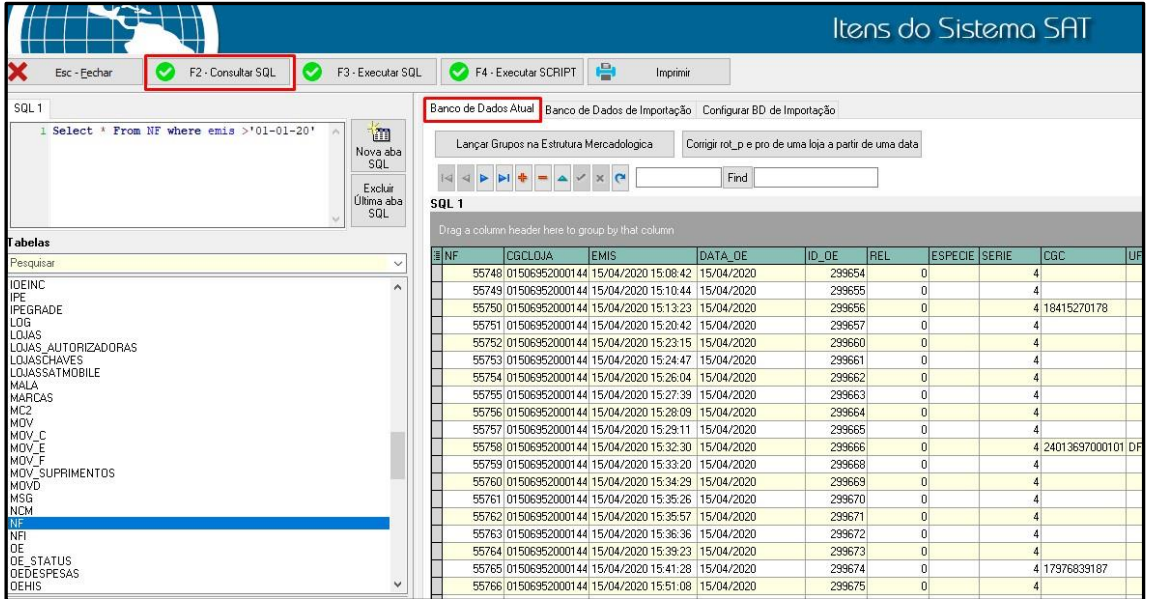

Pronto, com as informações importadas.

#### **FIM**